# Using Excel to Troubleshoot EMIS Data

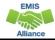

### Overview

- Basic Excel techniques can be used to analyze EMIS data from Student Information Systems (SISs), from the Data Collector, and on ODE EMIS reports
- This session will demonstrate Excel functions and practical applications that can be helpful in all phases of the EMIS data review process

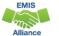

## Outline

- ODDEX Student Cross Reference (SCR) Export
- Calendar and Student Data Comparison
- Staff Data Formatting to Share with District Staff
- FTE Detail Report Subtotaling
- FTE Detail Report PivotTable

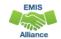

3

## **ODDEX SCR Export**

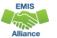

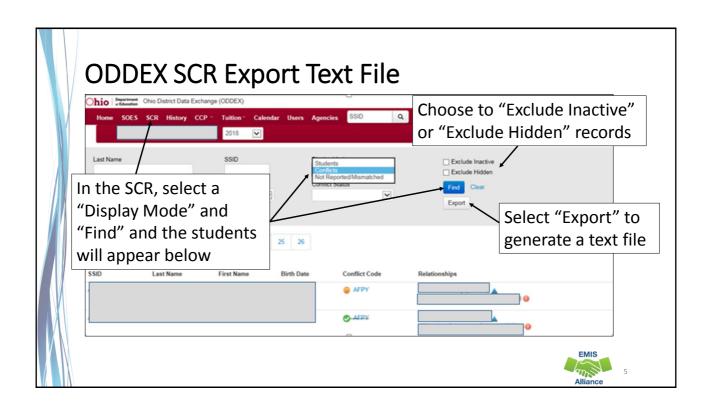

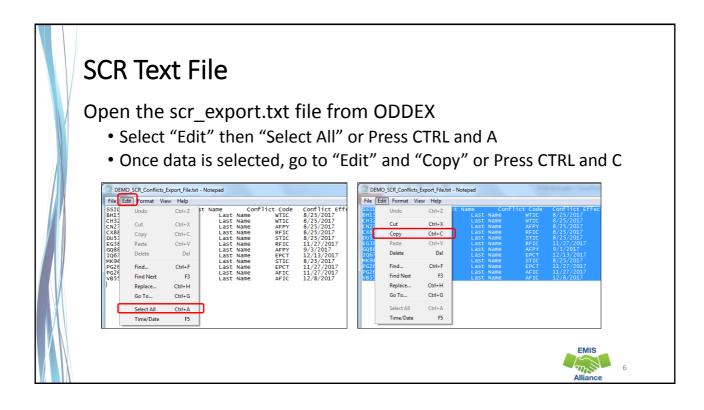

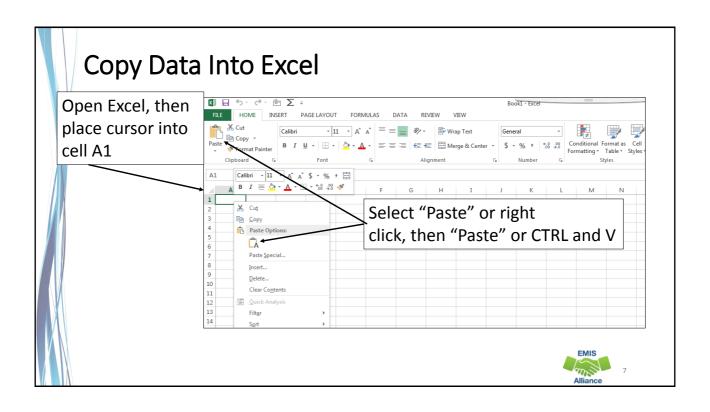

## Prepare the SCR Export Report

- Select Header Row and Wrap Text
- Freeze Top Row
- Justify column width
- Apply Filters

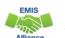

### **Review SCR Conflict Data**

Data on the report is separated by LEA1 and LEA2 the same as clicking on the Conflict Code and viewing the Conflict Details in SCR

Students can have more than one line when they have multiple errors

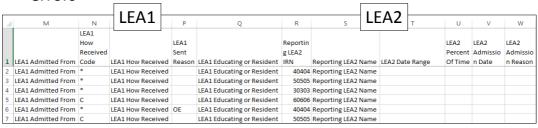

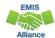

0

#### **Quick Check**

Exporting data from SCR in ODDEX and copying the data into Excel provides a quick way to sort and filter as the data is reviewed.

Spreadsheets of data along with district notes added to the spreadsheet can be easily saved for future reference.

- Are you regularly submitting updated SCR data to EMIS?
- How often do you review SCR data in ODDEX?
- Are you using Excel as an additional tool to review SCR data?

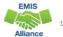

# Calendar and Student Data Comparison

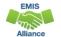

11

#### Calendar Data and Student Data

- Calendar Collections contain calendar data and no student data
- Student Collections contain student Building IRNs, State Equivalent Grade Levels, and Attendance Patterns
- The data does not meet until the FTE Reports are generated
- Using Excel, the data can be compared to ensure that calendar data and student data align

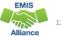

#### **Data Collector Files**

- From the most recent Calendar Collection view the Submission/Preview Files
  - Open the Grade\_Schedule\_Record\_(DL) file
- From the most recent Student Collection
  - Open the Student Attributes Effective Date Record (FD) file
- Prepare both files for review

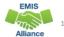

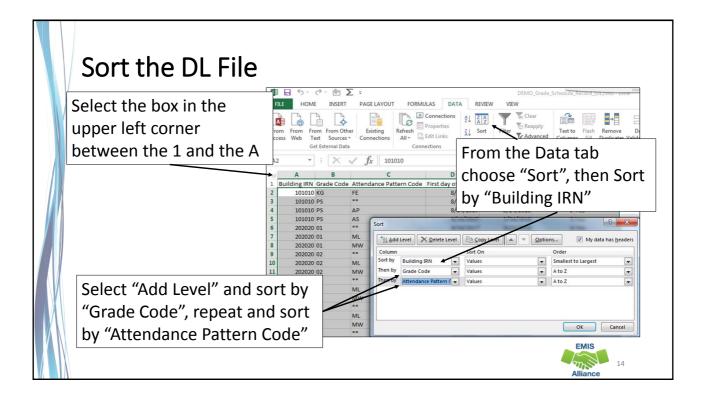

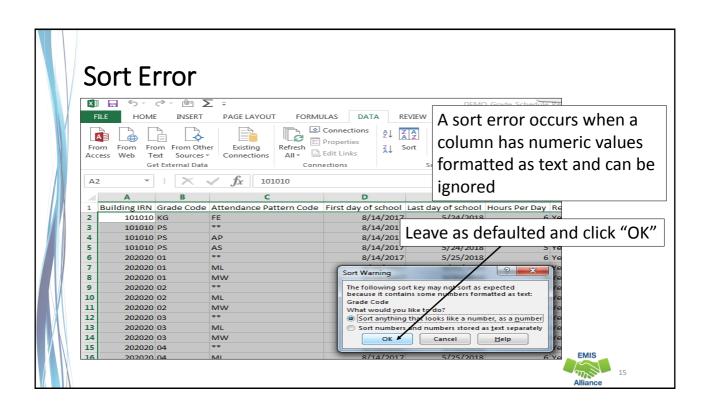

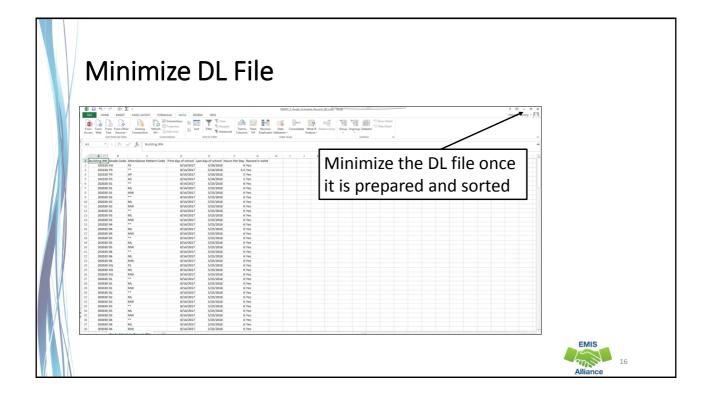

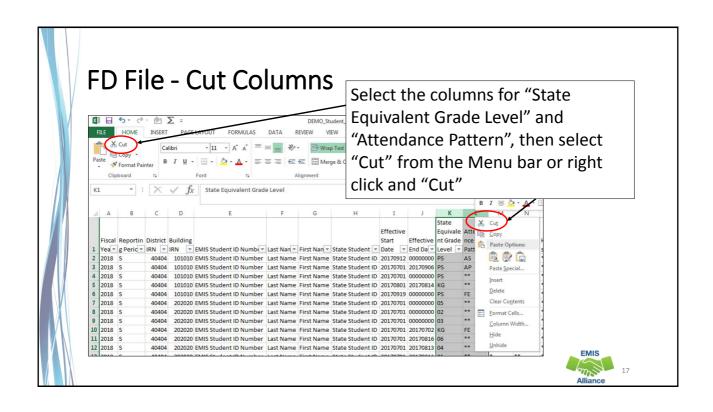

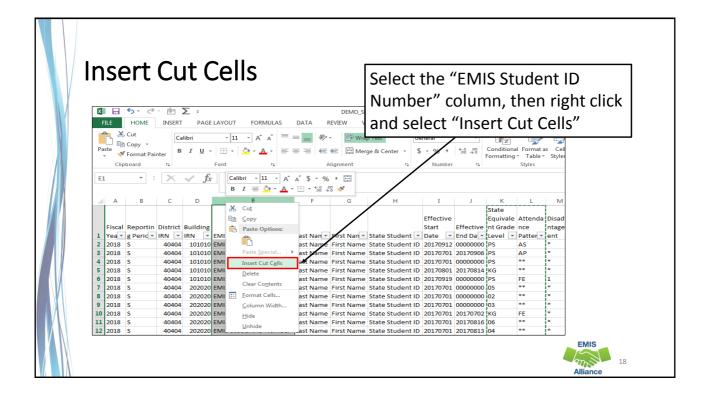

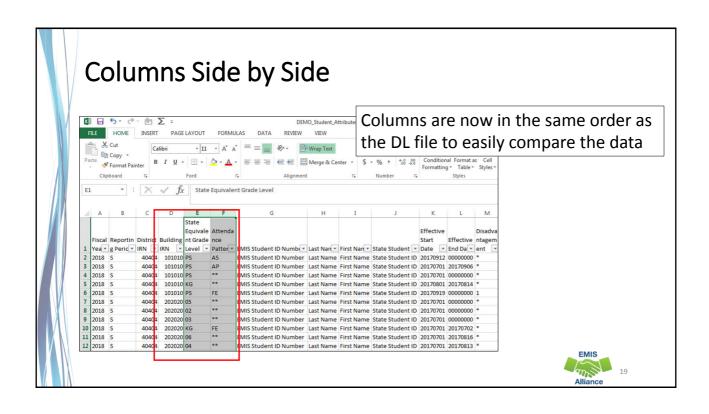

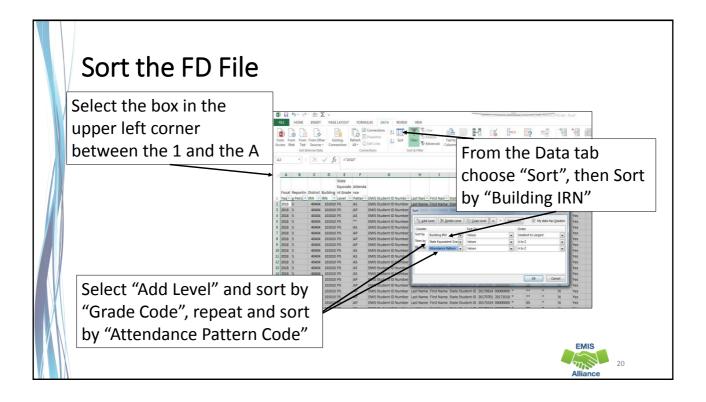

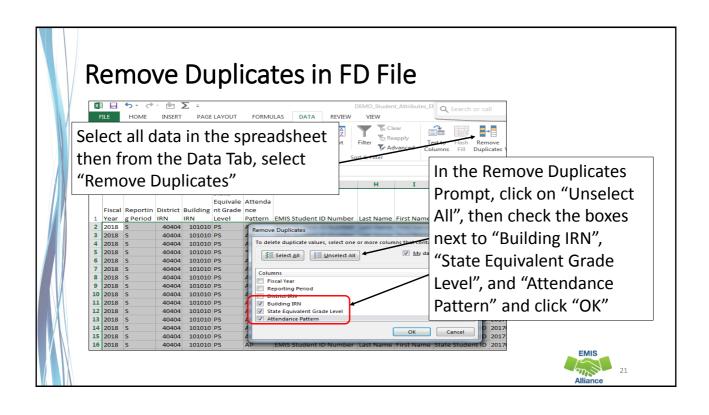

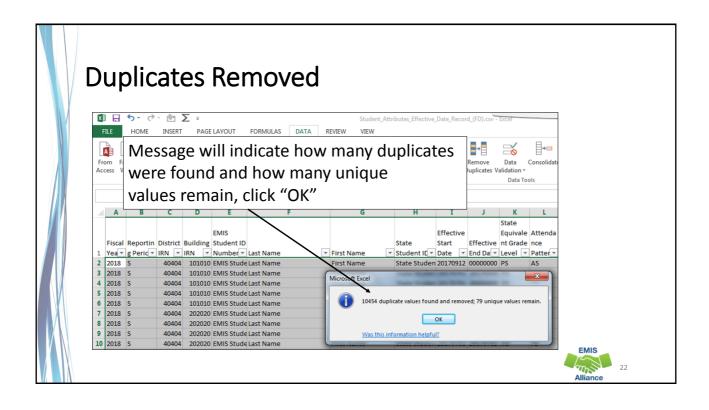

## Compare the Data

- The two spreadsheets have unduplicated instances of Building IRN, Grade Level and Attendance Pattern
- Compare the two spreadsheets to verify that all combinations in the FD file appear in the DL file
- When Grade Level contains asterisks \*\*, the asterisks should be treated as wildcards that can be matched against any grade level
- There could be DL records that are not represented in the FD file

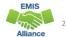

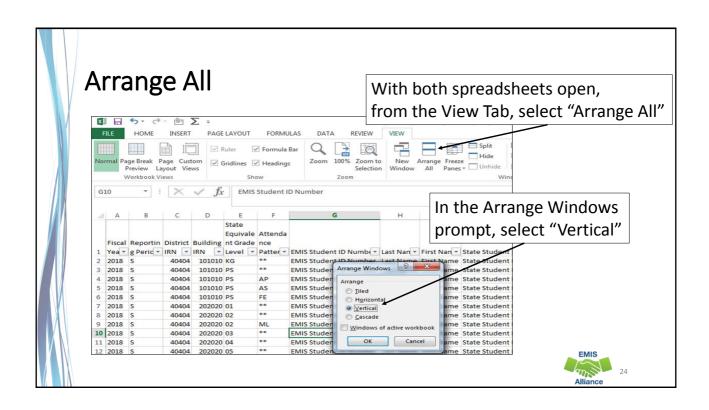

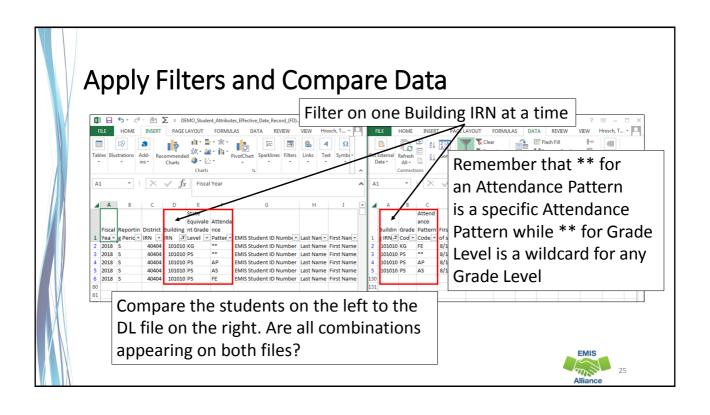

Since Calendar Data and Student Data don't meet until FTE Reports are generated, data integrity issues could exist without error. Cross check the data to identify issues between calendars and students.

- Are you comparing data from the most recent EMIS submissions?
- Do all student Building IRN, Grade Level, and Attendance Pattern combinations appear in the DL file?
- Should any unused calendars be set to not report to EMIS?

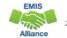

# Staff Data Formatting to Share with District Staff

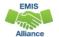

27

## **Sharing Staff Data**

Staff EMIS data can come from a separate source system that is often managed by someone other than the EMIS Coordinator

- Sharing staff EMIS data can be a helpful when correcting and verifying the data
- Consider sharing
  - Level 1 Validations
  - Submission Files
  - Level 2 Reports
  - Staff and Course sections of the EMIS Manual

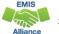

### **EMIS Manual Sections**

#### 3.9 Position Codes

NUMERICAL LISTING OF POSITION CODES Official/Administrative Positions (1xx)

Table 1. Official/Administrative Positions

Position Code

Administrative Assistant Assignment
An assignment to perform activities assisting an executities in the school district.

Assistant, Deputy/Associate Superintendent Assignment
An assignment to a staff member (e.g., an assistant, deputy or associate superintendent or the

Assistant Principal Assignment

of a school district

Sections of the EMIS Manual could be helpful to staff as they verify data in an EMIS submission file such as the Staff Employment File (CK)

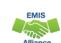

## Prepare the Data for Review

- Some EMIS data files and reports can be quite large
- Preparing the data before distribution could bring back better results from staff

assistant) to perform high-level, system-wide executive management functions in a school dis-

An assignment to a staff member (e.g., an assistant, deputy, or associate principal) to perform high-level executive management functions in an individual school, group of schools, or unit(s)

- Consider doing some of the following:
  - Basic report preparations such as wrapping the text in the header row
  - · Deleting unneeded columns
  - Sorting or Filtering
  - Separating data by building
  - · Highlighting cells
  - Printing or emailing the data

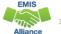

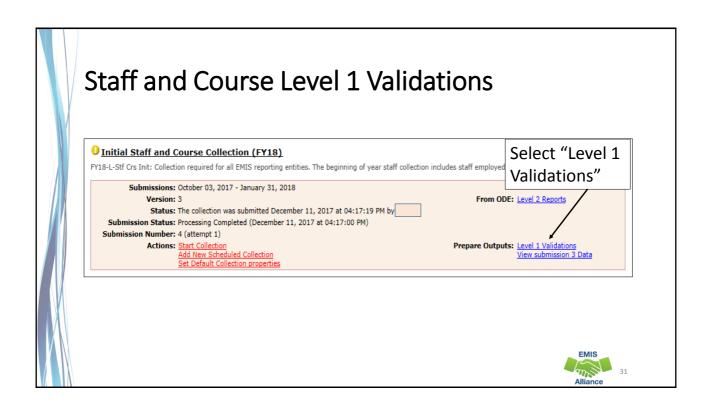

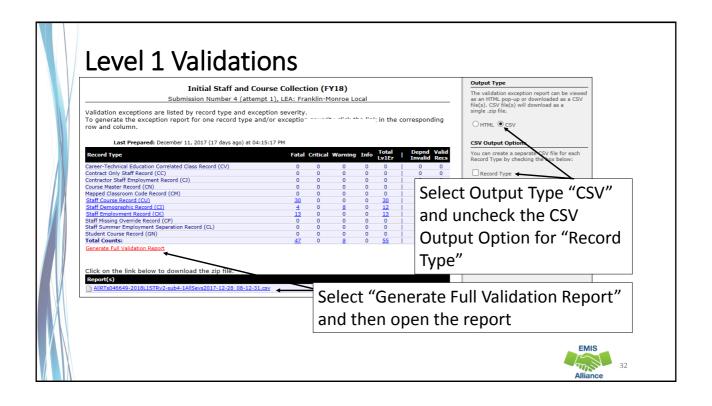

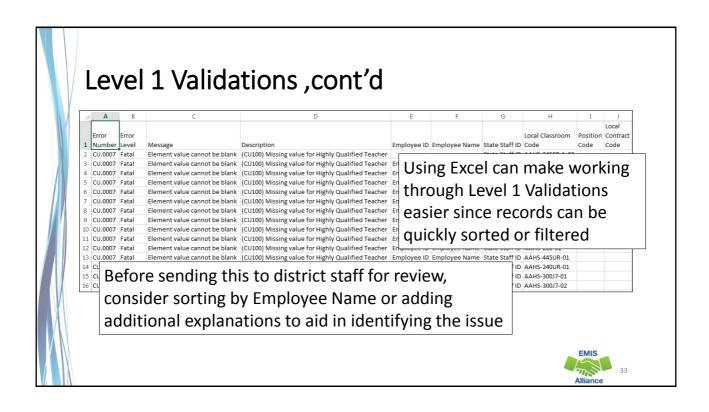

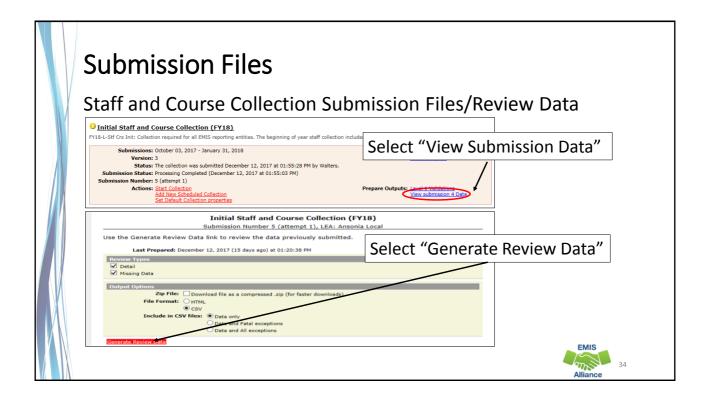

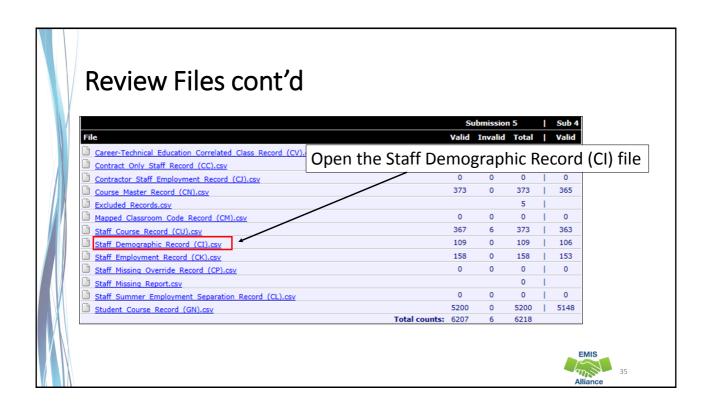

## **Sharing Data for Review**

- Prepare the file for review
- Add grid lines
- Print titles at top of each page
- Add a header
- Select page setup options
- View print preview

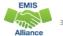

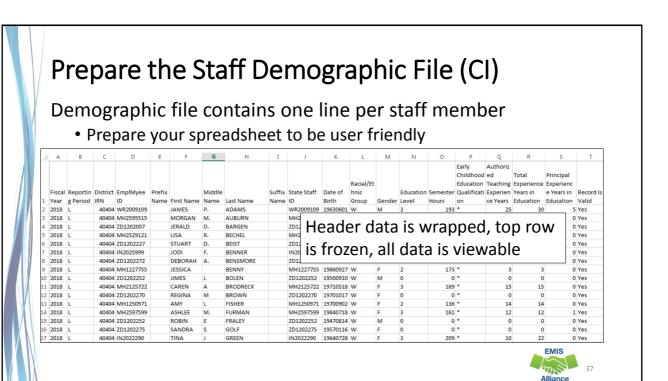

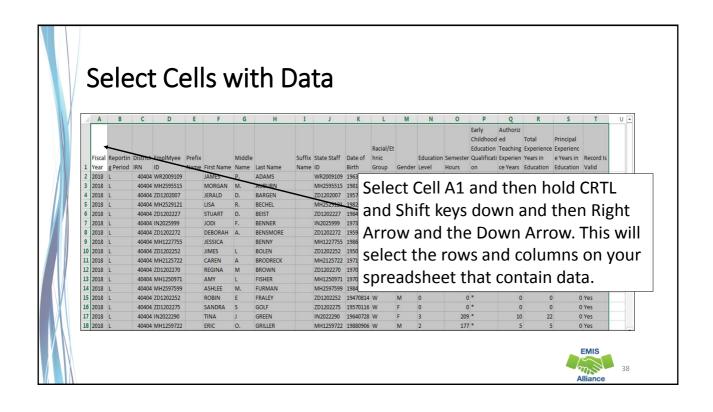

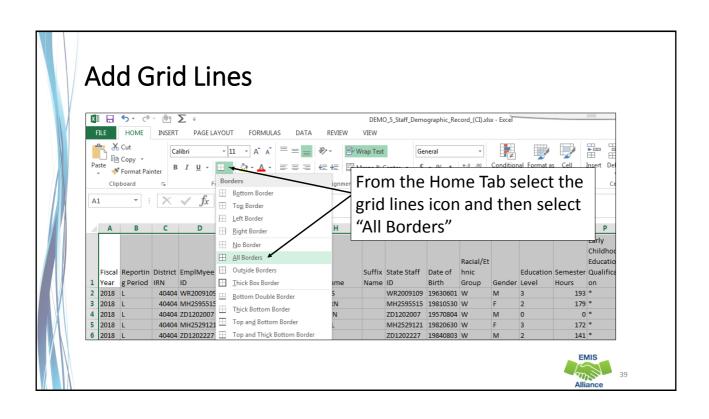

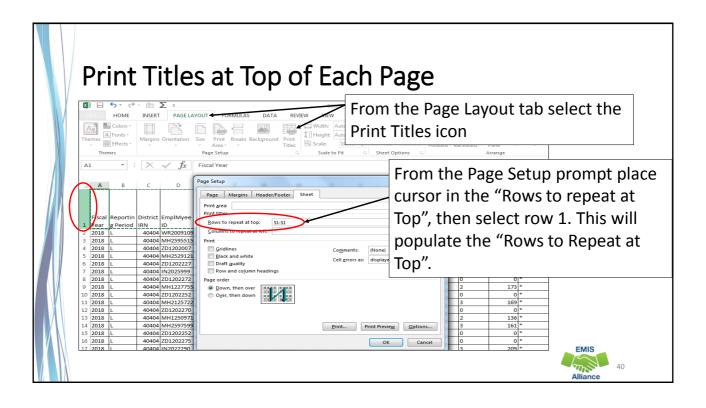

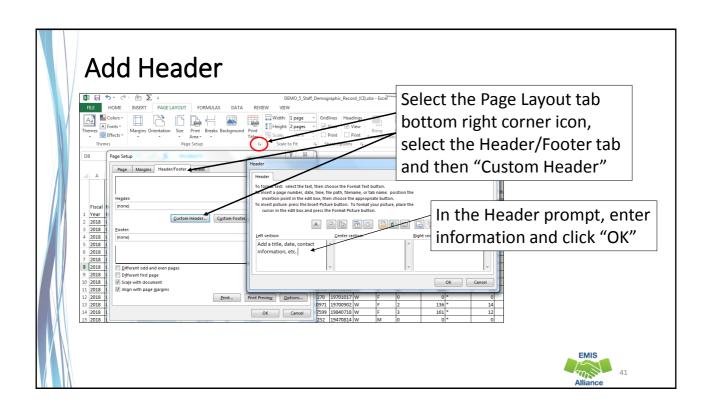

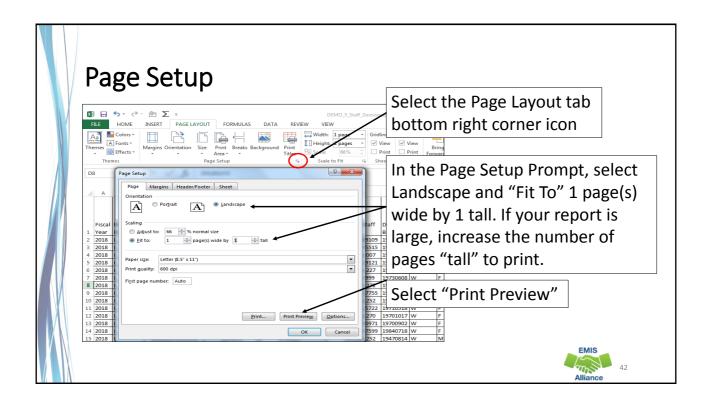

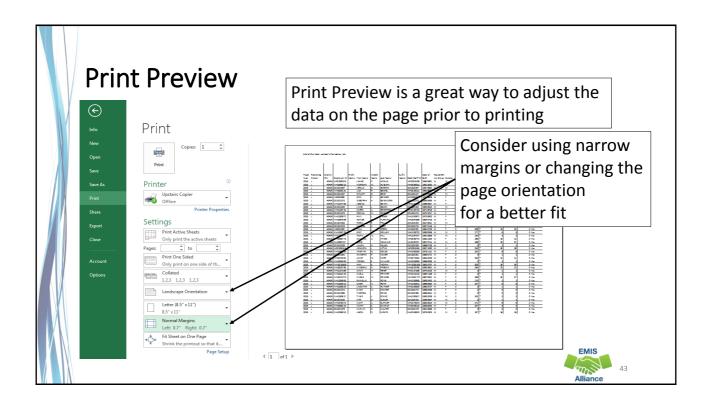

Formatting your reports prior to printing can result in easier to review documents that district staff will appreciate. Adding a title, date and contact information will allow easy tracking of when and to whom the data was sent.

- What columns of data on your report could be hidden or deleted to make the report easier to review?
- Have you included instructions to help understand the data in the report?
- Are you able to set up your report into a printable format?

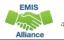

## FTE Detail Report Subtotaling

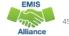

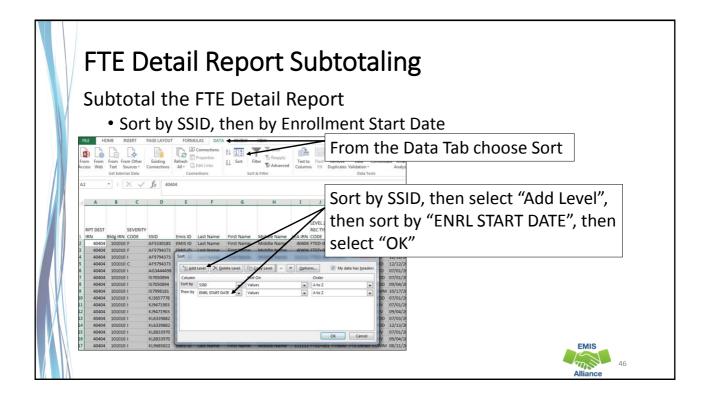

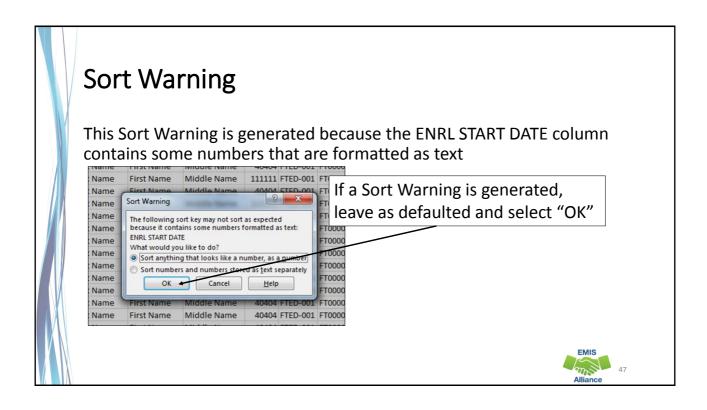

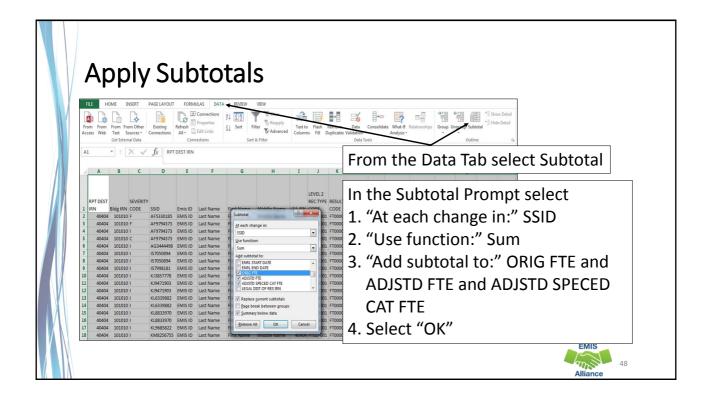

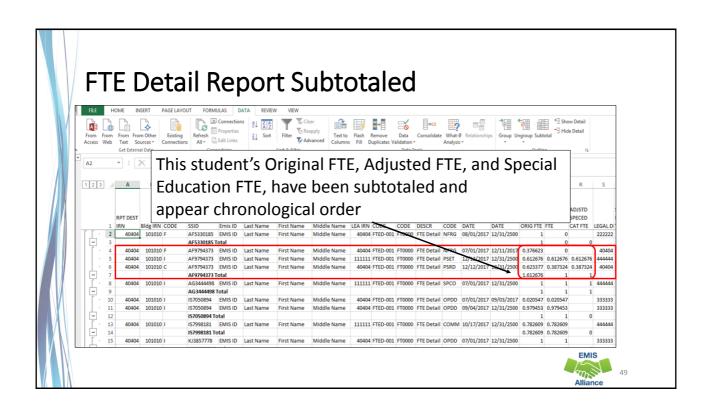

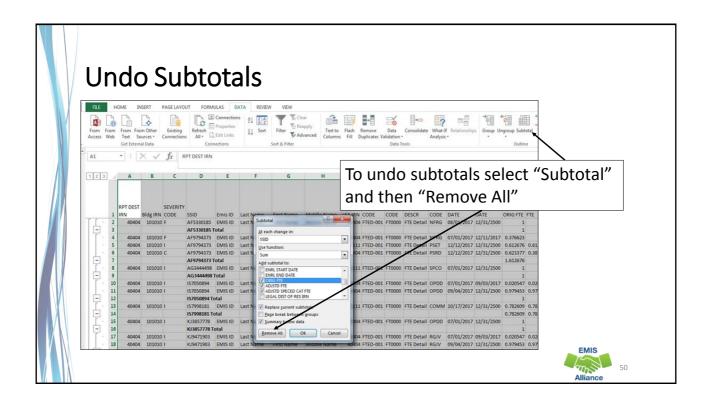

Subtotaling the FTE Detail Report provides a format for easier analysis of the data. Since many students have multiple FTEs calculated, using Excel to sum by student will allow the detail to be available while providing subtotals below each student.

- Are there students with Adjusted or Special Education FTEs that are less than the Original FTE?
- Are you using this report with your FTE Adjustment report to identify reasons for the adjustments?
- Are you saving your reports between reviews?

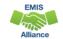

51

## FTE Detail Report PivotTable

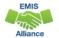

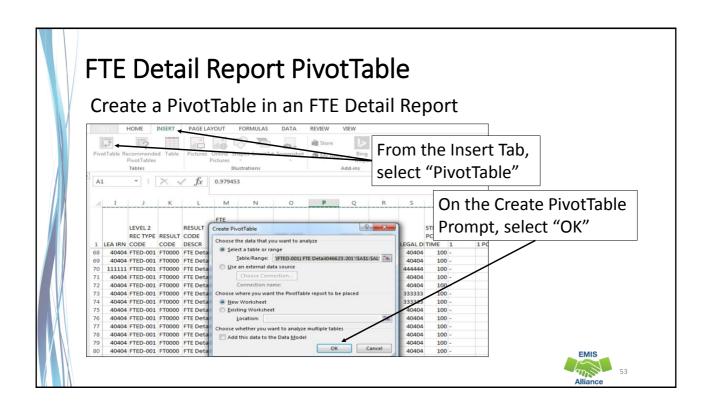

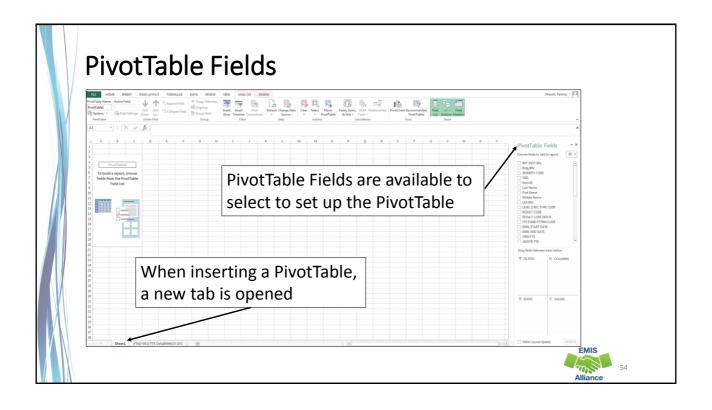

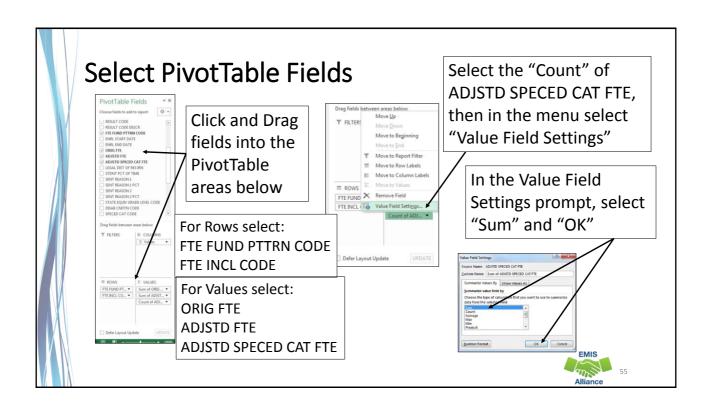

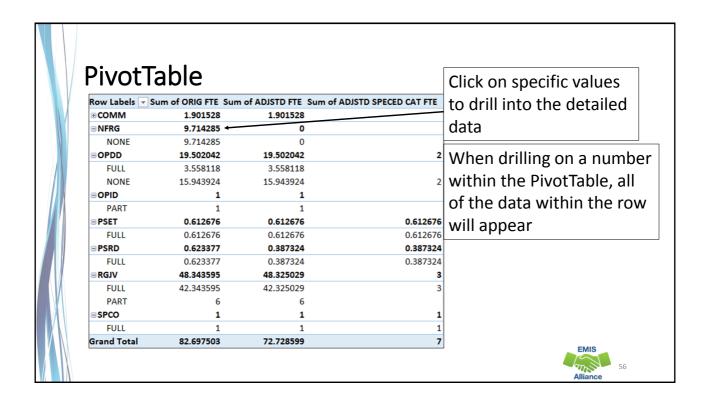

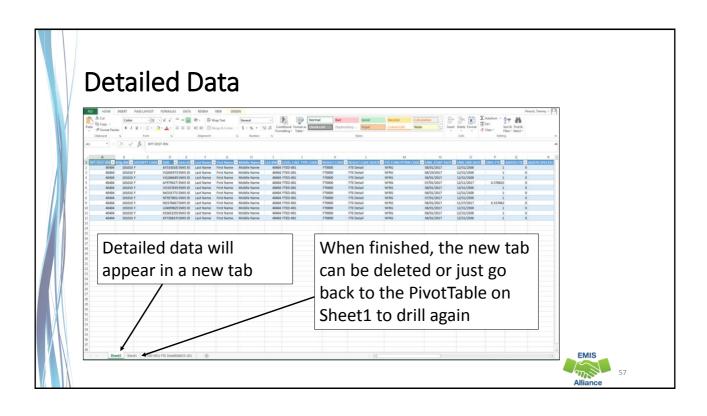

PivotTables can provide a summary of a large amount of data that allows the data to be analyzed in smaller sections. Try using Recommended PivotTables to think of different ways to analyze your data.

- Are you able to create a PivotTable and drill into the detailed data?
- What other fields in the FTE Report could be brought into a PivotTable?
- Can you think of other reports that could be analyzed using PivotTables?

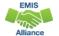

## Summary

- Basic Excel techniques can be very useful when troubleshooting
  - EMIS data in the Student Information System
  - EMIS reports
  - preview/review files
- These techniques should be part of your everyday practices

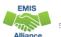

59

### Resources

- Microsoft Excel Help within Excel "?" Articles and Videos
- Google it
- Microsoft Excel Classes
- Your ITC

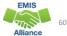

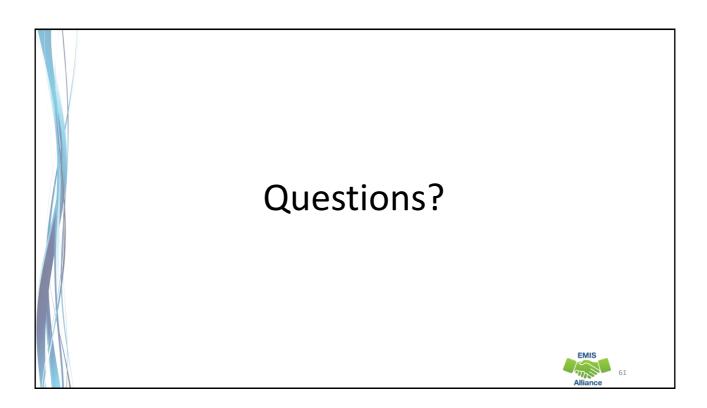